#### Федеральное агентство по техническому регулированию и метрологии (Росстандарт) Федеральное бюджетное учреждение «Государственный региональный центр стандартизации, метрологии и испытаний в Тюменской области, Ханты-Мансийском автономном округе - Югра, Ямало-Ненецком автономном округе» (ФБУ «Тюменский ЦСМ»)

**УТВЕРЖДАЮ** Директор ФБУ «Тюменский ЦСМ»  $\alpha T$ В. Вагин 2017 г. В части методики поверки И.о. директора ФБУ «Омский ЦСМ» А.В. Бессонов 2018 г. Генератор импульсов Г5-104 Руководство по эксплуатации СНРТ.468784.002РЭ

# **Содержание**

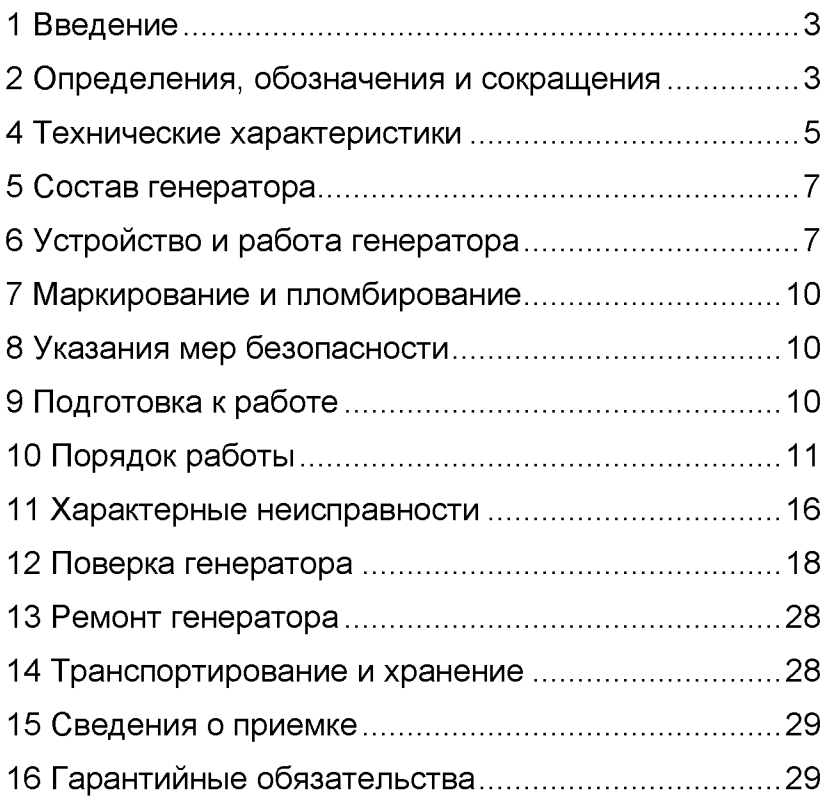

# **1 Введение**

Руководство по эксплуатации, объединенное с техническим описанием и методикой поверки предназначено для изучения устройства и работы генератора импульсов Г5-104 (далее по тексту генератора). Данное руководство содержит сведения о технических характеристиках, конструкции, принципе работы и правилах эксплуатации генератора.

# **2 Определения, обозначения и сокращения**

<span id="page-2-0"></span>В руководстве по эксплуатации принята следующая система обозначения терминов:

РЭ - руководство по эксплуатации;

МП - методика поверки:

ТС - транспортное средство;

PPS - pulse per second, сигнал с частотой 1 Гц, несущий информацию о точном времени;

UTC - всемирное координированное время;

КГ - кварцевый генератор;

МК - микроконтроллер;

ДЧ - делитель частоты;

СК - счетчик компаратор;

НП - навигационный приемник:

USART - универсальный синхронный/асинхронный последовательный приемник/передатчик;

ЖКИ - жидкокристаллический индикатор;

К - коммутатор;

ВУ - выходной усилитель;

ПО - программное обеспечение, находящееся во Flash памяти микроконтроллера.

# 3 Назначение

Генератор предназначен для:

формирования непрерывного сигнала прямоугольной формы (меандр);

- формирования «пачки» импульсов:
- формирования сигналов точного времени.

Генератор применяется для поверки (калибровки), настройки и испытания цифровых тахографов, а также прочих радиотехнических приборов и средств измерений.

Внешний вид прибора представлен на рисунке 3.1:

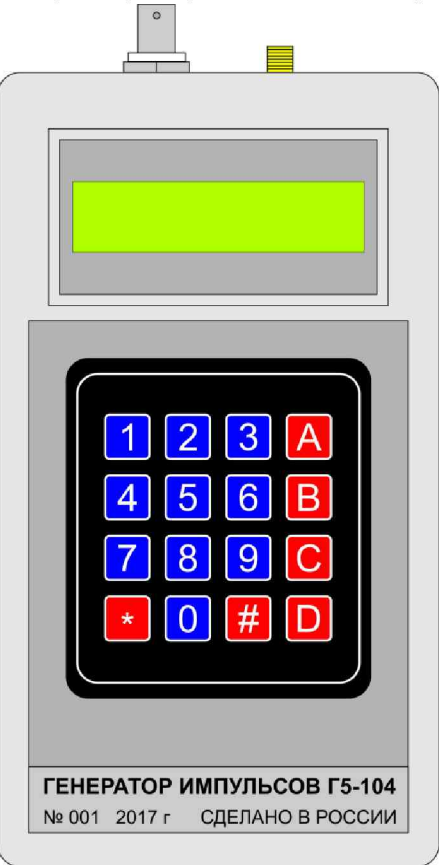

Рисунок 3.1

#### **4 Технические характеристики**

4.1 Диапазон воспроизводимых генератором частот: от от 0,28 Гц до 4 кГц.

4.2 Дискретность установки частоты в ручном режиме: 1 Гц.

4.3 Предел допускаемой относительной погрешности воспроизведения частоты: не более ± 0,001.

4.4 Диапазон устанавливаемых значений константы тахографа К: от 1000 до 65535 имп./км.

4.5 Дискретность установки значения константы тахографа К: 1 имп./км.

4.6 Минимальная имитируемая скорость движения ТС: 1 км/ч.

4.7 Максимальная имитируемая скорость движения  $TC$   $V_{\text{max}}$ , км/ч находится по формуле  $(4.1)$ , но не более 999 км/ч:

$$
V_{max} = \frac{f_{max} \cdot 3600}{K}, \qquad (4.1)
$$

где  $f_{max}$  – максимальная воспроизводимая частота, равная 4 кГц,

 $K -$  установленная константа тахографа.

4.8 Дискретность установки имитируемой скорости движения ТС: 1 км/ч.

4.9 Предел допускаемой основной относительной погрешности воспроизведения скорости: не более ±0,1%.

4.10 Количество воспроизводимых импульсов в пачке: от 1 до 65535 имп.

4.11 Дискретность установки количества импульсов в пачке: 1 имп.

4.12 Предел допускаемой абсолютной погрешности воспроизведения количества импульсов в пачке: не более ±1 имп.

4.13 Минимальный имитируемый пройденный путь ТС: 1 м.

4.14 Максимальный имитируемый пройденный путь  $TC \mid_{max}$ , м находится по формуле  $(4.2)$ :

$$
l_{max} = \frac{N_{max} \cdot 1000}{K} \tag{4.2}
$$

где *N m ax* - максимальное воспроизводимая количество импульсов в пачке, равное 65535 имп.;

 $K -$  установленная константа тахографа, имп. $l$ км.

4.15 Предел допускаемой абсолютной погрешности имитации пройденного пути (в метрах) находится по формуле (4.3):

$$
\Delta l = \pm \frac{1000}{K},\tag{4.3}
$$

где  $K - \nu$ становленная константа тахографа.

4.16 Предел допускаемой абсолютной погрешности привязки фронта сигнала PPS к шкале времени UTC(SU), выдаваемой прибором, не более ±10 мкс.

4.17 Длительность импульса сигнала PPS (выбирается оператором): 1, 10, 100 мс.

4.18 Амплитуда выходного сигнала на нагрузке 1 МОм: (9 ±1) В.

4.19 Выходное сопротивление: не более 600 Ом.

4.20 Длительность фронта: не более 3 мкс.

4.21 Длительность среза: не более 10 мкс.

4.22 Коэффициент заполнения сигнала «меандр»: 0,50 ±0,02.

4.23 Питание прибора осуществляется от двух батарей 1,5 В (тип R06), допускается применение аккумуляторов с номинальными напряжением 1,25 В (тип R06).

4.24 Диапазон питающих напряжений: от 2 до 5 В.

4.25 Ток потребления в режиме генерации не более 400 мА.

4.26 Ток потребления в режиме ожидания не более 50 мкА.

4.27 Время работы от комплекта батарей (при отключенной подсветке дисплея): не менее 10 часов.

4.28 Габаритные размеры (длина\*ширина\*высота): 198x101 \*47 мм.

4.29 Масса (без антенны и элементов питания): 320 г.

4.30 Рабочие условия эксплуатации:

температура воздуха: от +10 до +35°С;

- относительная влажность воздуха при 25°С: до 80%;

- атмосферное давление: от 84 до 106 кПа.

# <span id="page-6-0"></span>**5 Состав генератора**

Состав комплекта генератора:

- генератор импульсов Г5-104;
- 2 щелочных элемента питания АА;
- кабель сигнальный;
- антенна GPS/ГЛОНАСС;
- руководство по эксплуатации.

# **6 Устройство и работа генератора**

<span id="page-6-1"></span>Принцип действия генератора поясняется структурной схемой, представленной на рисунке 6.1.

Кварцевый генератор (КГ) формирует опорный сигнал с частотой 10 МГц, предназначенный для тактирования работы микроконтроллера (МК) и формирования выходных сигналов. В режиме непрерывной генерации частота КГ делится делителем частоты (ДЧ) в требуемое число раз и поступает на вход счетчика-компаратора (СК). СК подсчитывает количество импульсов, полученных от ДЧ, и при достижении требуемого значения изменяет состояние на выходе таймера (с уровня лог. 0 на лог. 1 и наоборот). Таким образом, сигнал нужной частоты получается путем деления частоты сигнала КГ на целое число.

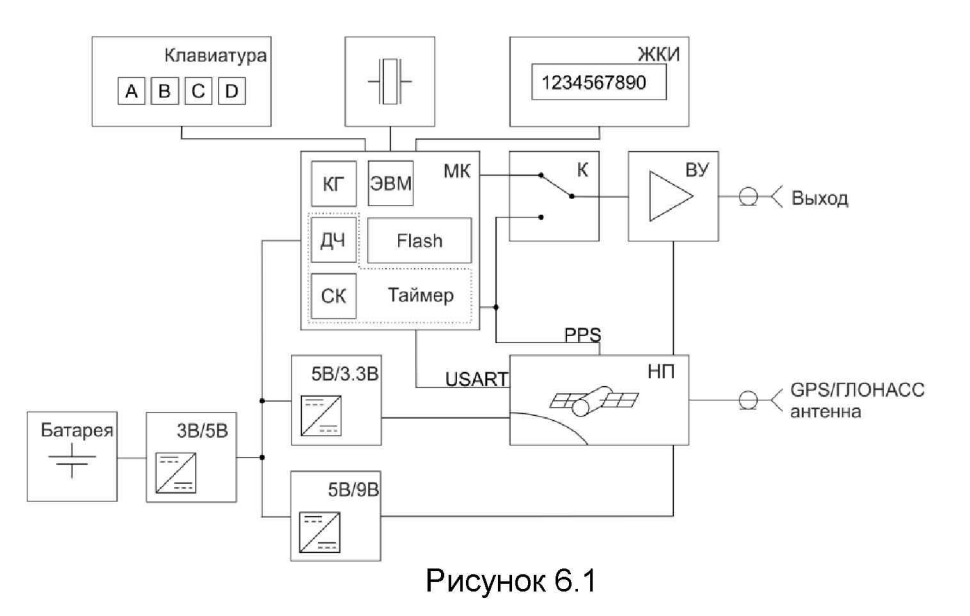

В режиме генерации пачки импульсов происходит аналогичный процесс, котором дополнительно B происходит подсчёт числа сгенерированных импульсов и достижении требуемого их количества,  $\overline{10}$ таймер отключатся (прекращает генерацию).

При установке значения константы тахографа  $K$ . отличного от нуля, прибор переходит в режим имитации скорости движения ТС и пройденного пути. При этом технически прибор так же генерирует непрерывный сигнал (имитация скорости) или пачку импульсов (имитация пройденного пути), только в этом режиме происходит автоматический расчет частоты  $(6.1)$ количества N импульсов в пачке (6.2) исходя из заданных оператором значений константы  $K$ , скорости  $V$  и пути  $l$  по следующим соотношениям:

$$
f = \frac{K \cdot V}{3600} \tag{6.1}
$$

$$
N = \frac{K \cdot l}{1000} \tag{6.2}
$$

Для получения сигналов точного времени в генераторе используется навигационный приемник (НП). НП получает сигналы точного времени от навигационных спутниковых систем GPS и ГЛОНАСС и воспроизводит импульсный сигнал PPS, а так же пакет данных с информацией о текущей дате и времени. Эти данные по последовательному интерфейсу (USART) передаются в МК. В момент формирования импульса сигнала PPS, МК выводит на жидкокристаллический индикатор (ЖКИ) информацию о точном времени. Дополнительно, сигнал PPS выводится на выходной разъем.

Коммутатор (К) осуществляет выбор источника сигналов, поступающих на выход. Выводится либо сигнал таймера (режим непрерывной генерации и режим пачки импульсов) либо сигнал PPS от НП (режим отображения времени).

Выходной усилитель (ВУ) повышает амплитуду выходного сигнала до 9 В.

МК формирует сигналы управления всеми узлами прибора, опрашивает клавиатуру на предмет нажатия клавиш, контролирует напряжения в контрольных точках прибора.

Основное напряжение питания прибора +5 В формируется импульсным повышающим преобразователем напряжения. Напряжение питания +9 В, необходимое выходному усилителю, формируется из напряжения +5 В с помощью импульсного повышающего преобразователя напряжения. Напряжение питания +3,3 В для питания навигационного модуля формируется из напряжения +5 В линейным понижающим стабилизатором.

Конструктивно прибор выполнен в малогабаритном пластиковом корпусе, на верхней части которого расположен разъемы: типа BNC - выход сигналов генератора; типа SMA-F - для подключения активной GPS/ГЛОНАСС антенны.

На лицевой панели находится двухстрочный ЖКИ с подсветкой и пленочная клавиатура.

<span id="page-9-0"></span>В нижней части задней панели находится отсек для двух батарей/аккумуляторов типа АА.

# **7 Маркирование и пломбирование**

Тип генератора, заводской номер, год выпуска нанесены на переднюю панель.

Для ограничения доступа внутрь генератора и сохранения гарантий предприятия-изготовителя в пределах гарантийного срока и гарантий метрологической службы в пределах интервала между поверками, предусмотрено пломбирование корпуса генератора путем нанесения наклейки изготовителя.

# **8 Указания мер безопасности**

<span id="page-9-1"></span>По классу защиты генератор относится к приборам, не имеющим во внутренних и внешних цепях напряжений более 42 В. Категорически запрещается заряжать батареи питания не предназначенные для зарядки, бросать их в огонь и использовать для питания генератора сетевые источники питания.

# **9 Подготовка к работе**

<span id="page-9-2"></span>Перед началом работы требуется установить заряженные батареи/аккумуляторы в отсек для батарей, соблюдая полярность, указанную на дне отсека, закрыть крышку батарейного отсека.

Для работы генератора в качестве источника сигналов точного времени требуется установка приемной активной GPS/ГЛОНАСС антенны в месте, обеспечивающем видимость спутниковых группировок в верхней полусфере. Антенный кабель присоединяется к разъему SMA-F в верхней части прибора. Для подключения антенны с другим разъемом допускается использование ВЧ переходников.

При использовании антенны, не входящей в комплект поставки, требуется, чтобы антенна удовлетворяла следующим параметрам:

частотный диапазон: от 1575 до 1602 МГц;

- коэффициент усиления: не менее 20 дБ;
- напряжение питания: от 3 В;

- ток потребления: не более 15 мА.

Если использование режима синхронизации времени не требуется, подключение антенны не обязательно.

<span id="page-10-0"></span>До включения питания прибора не рекомендуется подключать к выходу прибора сигнальный кабель.

# **10 Порядок работы**

10.1 Назначение клавиш:

«0» ... «9» - ввод данных;

«\*» - очистка поля ввода данных;

«#» - вход в режим настроек, и выбор нужного пункта меню настроек;

«A» - включение прибора, выбор режима непрерывной генерации сигнала;

«B» - выбор режима генерации пачки импульсов;

«C» - выбор режима отображения точного времени;

«D» - ввод данных, подтверждение действия.

10.2 Для включения прибора необходимо нажать и удерживать клавишу «А» до появления надписи на дисплее «Для включения нажмите А».

Примечание - кратковременное включение прибора на время нажатия и удержания клавиш «1», «2», «3», является технической особенностью применяемой клавиатуры и не является признаком неисправности прибора.

10.3 В процессе включения прибор отображает модель, дату выпуска, версию ПО, напряжение на батарее и результат самотестирования. При успешном тестировании отображается сообщение: «Тест пройден успешно!», в противном случае отображается код ошибки. При возникновении ошибки обратитесь к пункту 11 настоящего РЭ.

10.4 Ввод числовых данных производится с помощью клавиш «0» ... «9», клавишей «D» подтверждается ввод. При ошибке ввода нажать клавишу «\*» и повторить набор.

10.5 Для работы в режиме ручного задания частоты нажмите клавишу «А». Введите требуемое значение частоты из диапазона 0 - 4000 Гц. Установка частоты 0 Гц устанавливает на выходе уровень логического нуля (0 В).

10.6 Для работы в режиме генерации пачки импульсов установите частоту следования импульсов в пачке согласно вышеописанной процедуре и нажмите кнопку «B». Введите требуемое число импульсов в пачке из диапазона 1 – 65535. Для пуска пачки импульсов нажать клавишу «D». При этом на ЖКИ в поле «Счет» отображается текущее число сгенерированных импульсов. Для прерывания генерации текущей пачки, нажмите клавишу «B».

**12**

10.7 Для имитации скорости и пройденного пути в меню настроек (клавиша «#») требуется ввод требуемого значения константы тахографа  $K$  из диапазона 1000 -65535 имп./км.

10.8 Для имитации скорости нажать клавишу «А» Введите требуемое значение скорости из диапазона 0 -999 км/ч (фактический диапазон определяется исходя из соотношения (4.1)). Установка скорости 0 км/ч устанавливает на выходе уровень логического нуля (0 В).

10.9 Для имитации пройденного пути установите требуемую константу тахографа и скорость движения согласно вышеописанной процедуре и нажмите кнопку «В». Введите требуемый путь из диапазона 1 - 65535 м (фактический диапазон определяется исходя из соотношения (4.2)). Для запуска имитации движения по заданному пути нажать клавишу «D». При этом на ЖКИ в поле «Счет» отображается пройденный путь. Для прерывания имитации движения, нажмите клавишу «B».

10.10 Для возвращения в режим ручной установки частоты и числа импульсов в пачке введите значение константы тахографа  $K$ , равное 0.

10.11 Для работы прибора в режиме источника сигналов точного времени нажать клавишу «С». После установки соединения со спутниками на ЖКИ прибора отображается значение текущего времени UTC, т.е. без поправки на часовой пояс. При этом на выходе прибора формируется сигнал PPS точного времени.

10.12 Меню настроек, вызываемое нажатием клавиши «#», содержит следующие пункты:

- ввод константы тахографа  $K$ ;

- выключение прибора;

- включение/выключение подсветки ЖКИ;

- регулировка контрастности ЖКИ;

- вывод информации о напряжении питания;

- вывод информации о заводском номере и версии ПО;

- ввод служебных команд в НП.

Переключение пунктов осуществляется клавишей «#».

10.13 Для выключения прибора нажимать клавишу «#» до появления сообщения «Для выключения нажмите D». Нажмите клавишу «D».

10.14 Для управления подсветкой дисплея нажимать клавишу «#» до появления сообщения «Подсветка: вкл (выкл)». Для включения/выключения подсветки ЖКИ нажать клавишу «D».

Примечание: включенная подсветка значительно сокращает время работы прибора от комплекта батарей.

10.15 Для регулировки контрастности ЖКИ нажимать клавишу «#» до появления сообщения «Контраст: 45». Введите величину контрастности дисплея из диапазона  $0 - 80$ , при этом уменьшение значения повышает контрастность и наоборот.

10.16 Для просмотра информации о напряжении питания нажимать клавишу «#» до появления сообщения «Батарея: 3.00 В Преобр.: 9.00 В». В этом режиме отображается напряжение на батареях и на выходе повышающего преобразователя напряжения 5В/9В.

10.17 Для просмотра информации о заводском номере прибора и версии ПО нажимать клавишу «#» до появления сообщения «Зав.номер: 001 Версия ПО: 1.0».

**14**

10.18 Для ввода служебных команд в НП нажимать клавишу «#» до появления сообщения «Команда: 0000 Ответ: 000/0». Ввести команду согласно прилагаемому списку:

1600 - тестовая команда для проверки НП;

1601 - «горячий» рестарт приемника;

1602 - «теплый» рестарт приемника;

1603 - «холодный» рестарт приемника;

1604 - использование спутников GPS и ГЛОНАСС;

1605 - использование только спутников ГЛОНАСС;

1606 - использование только спутников GPS;

1607 - формат данных НП: только время UTC;

1608 - длительность импульса сигнала PPS: 100 мс;

1609 - длительность импульса сигнала PPS: 10 мс;

1610 - длительность импульса сигнала PPS: 1 мс;

Примечание - данные команды предназначены для изменения служебных параметров приемника, не рекомендуется изменение этих параметров без необходимости.

10.19 При снижении напряжения питания батарей ниже 2,2 В, происходит принудительное отключение подсветки дисплея и отображение символа «Б» в правом нижнем углу ЖКИ.

10.20 При снижении напряжения питания батарей ниже 2 В происходит автоматическое отключение питания прибора.

# **11 Характерные неисправности**

Характерные неисправности и методы их устранения приведены в таблице 11.1. Таблица 11.1

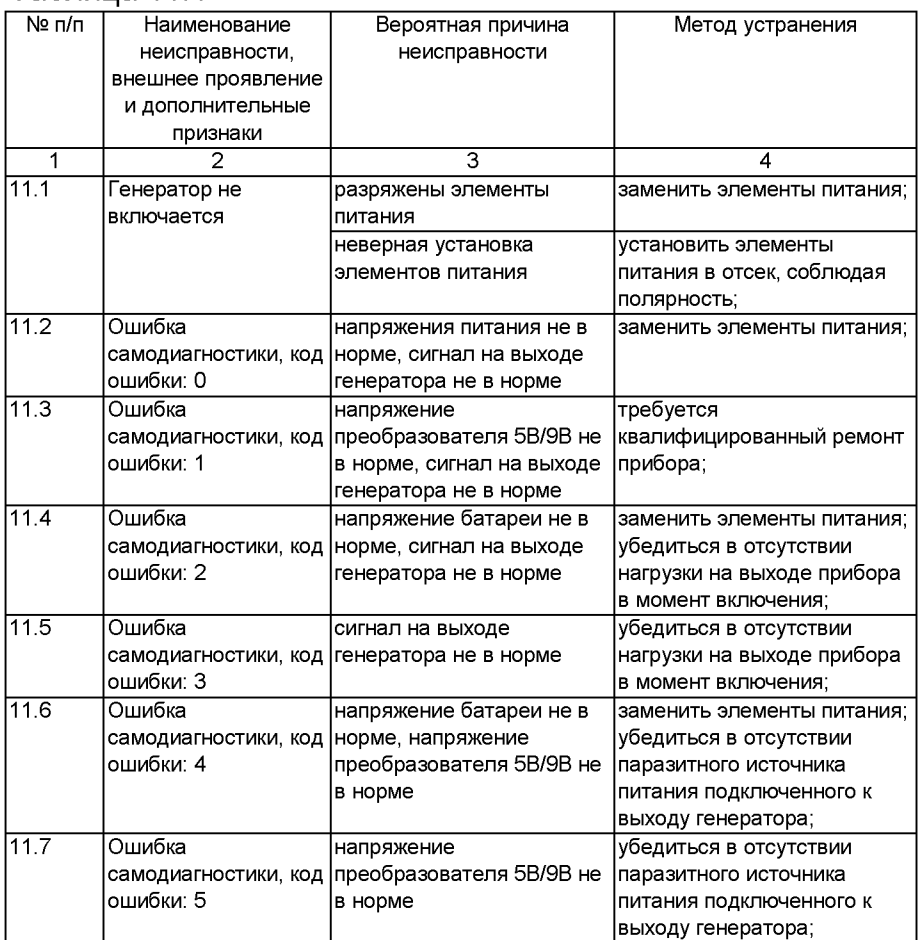

# Продолжение таблицы 11.1

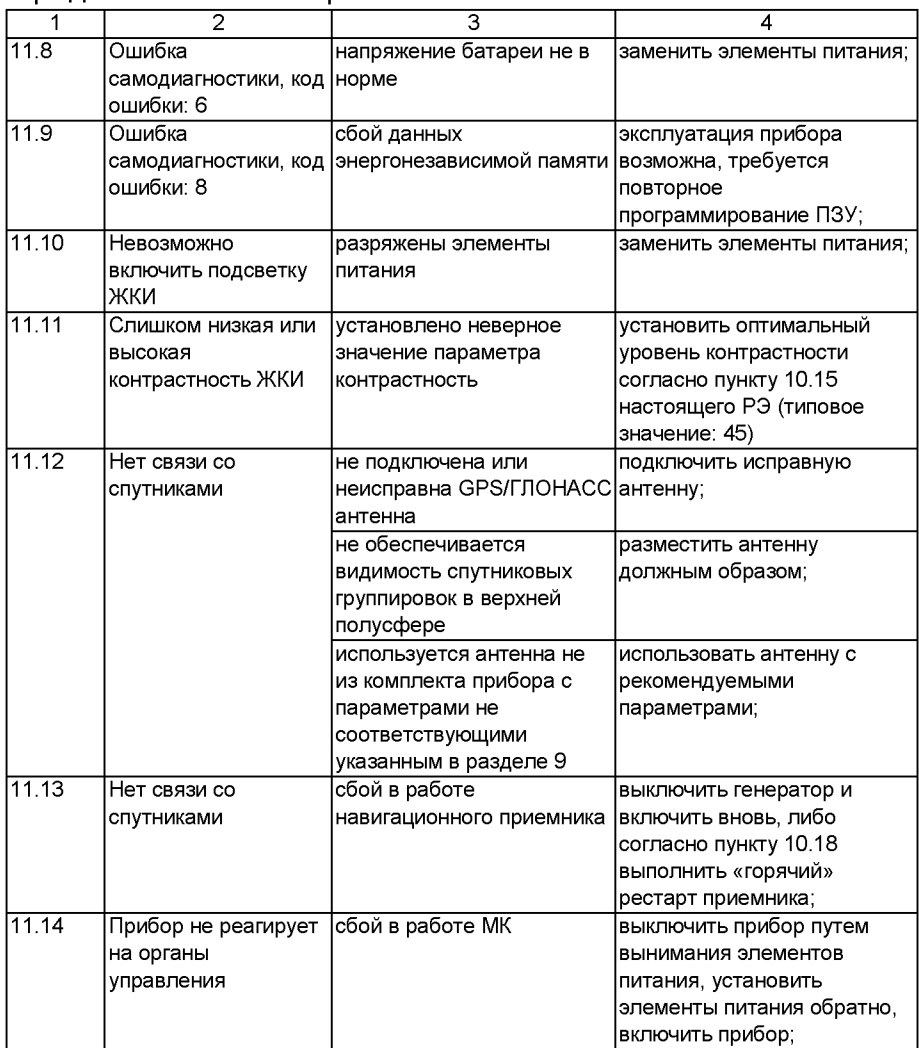

# 12 Поверка генератора

Настоящий раздел устанавливает методы И средства первичной и периодической поверки генератора  $\Gamma$ 5-104.

Интервал между поверками - 1 год.

12.1 Операции поверки

12.1.1 При проведении поверки должны выполняться операции, указанные в таблице 12.1.

Таблица 12.1

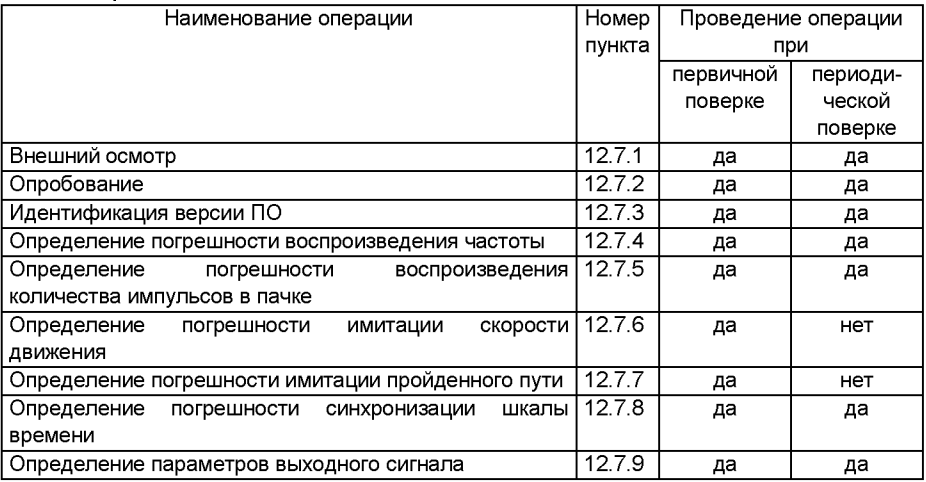

12.1.2 При получении отрицательных результатов выполнении любой поверка при ИЗ операций прекращается и генератор бракуется.

12.2 Средства поверки

12.2.1 При проведении поверки использовать средства измерений и вспомогательное оборудование, представленное в таблице 12.2.

Таблица 12.2

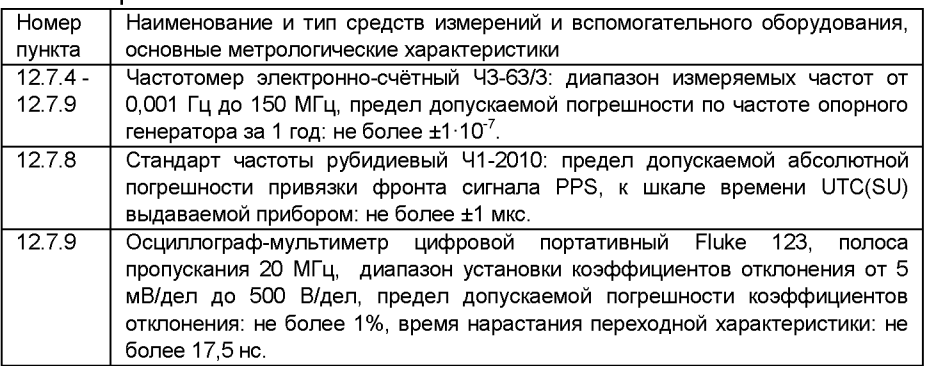

12.2.2 Допускается применение аналогичных поверки, обеспечивающих средств определение метрологических характеристик CИ поверяемых с требуемой точностью.

12.3 Требования к квалификации поверителей

 $12.31K$ проведению поверки генератора инженерно-технический персонал допускается среднетехническим образованием. высшим  $CO<sub>2</sub>$ или ознакомленный с РЭ и МП, имеющие право на поверку (аттестованные в качестве поверителей).

12.4 Требования безопасности

12.4.1 При проведении поверки быть ДОЛЖНЫ соблюдены требования безопасности  $\overline{B}$ СООТВЕТСТВИИ c FOCT 12.3.019-80.

12.5 Условия поверки

12.5.1 Поверку проводить при следующих условиях:

- температура воздуха: от +15 до +25°С;
- относительная влажность воздуха: до 80%;
- атмосферное давление: от 84 до 106 кПа.

12.6 Подготовка к поверке

12.6.1 Перед выполнением поверки необходимо выполнить следующие подготовительные работы:

- выполнить операции согласно разделу 9 настоящего РЭ;

- выполнить операции, оговоренные в РЭ на применяемые средства поверки по их подготовке к измерениям;

- осуществить прогрев приборов для установления их рабочих режимов.

12.7 Проведение поверки

12.7.1 Внешний осмотр

12.7.1.1 При внешнем осмотре проверить:

отсутствие механических повреждений, и ослабления элементов конструкции;

- четкость обозначений, чистоту и исправность разъемов и гнезд, целостность пломб;

- наличие маркировки согласно требованию раздела 7 настоящего РЭ.

12.7.2 Опробование

12.7.2.1 Включить прибор согласно пункту 10.2 настоящего РЭ, убедиться в отсутствии ошибок самодиагностики.

12.7.2.2 Ввести произвольное значение частоты с клавиатуры. Убедиться в изменении значения на экране.

12.7.2.3 Включить режим отображения текущего времени. Убедиться в отображении текущего времени на экране прибора.

12.7.2.4 Результаты поверки считаются положительными, если выполняются требования  $\overline{p}$  12.7.2.1 - 12.7.2.4

12.7.3 Идентификация версии ПО

12.7.3.1 Вывести на экран текущую версию ПО согласно пункту 10.17 настоящего РЭ.

12.7.3.2 Результаты поверки считаются положительными, если номер версии ПО: не ниже 1.0.

12.7.4 Определение погрешности воспроизведения частоты

12.7.4.1 Собрать схему в соответствии с рисунком 12.1.

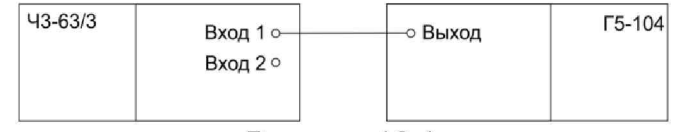

Рисунок 12.1

12.7.4.2 На частотомере установить режим измерения частоты, время счёта: 1 с. Сконфигурировать измерительный вход 1 следующим образом:

- уровень запуска: 0,40 В;

- полярность: положительная;

- тип входа: открытый (связь по постоянному току);

- входное сопротивление: 1 МОм;

- аттенюатор 1:10: включен;

- фильтр 100 кГц: выключен.

12.7.4.3 Произвести измерения частоты на выходе генератора в точках: 1, 2, 5, 10, 20, 50, 100, 200, 500, 1000, 2000, 3000, 3997, 4000 Гц.

12.7.4.4 Вычислить относительную погрешность воспроизведения частоты в каждой точке по формуле:

$$
\delta_f = \frac{f_{\text{ren}} - f_{\text{HSM}}}{f_{\text{HSM}}},\tag{12.1}
$$

где  $f_{\text{max}}$  – показания частотомера, Гц;

 $f_{\text{ref}}$  – частота, установленная на генераторе, Гц.

12.7.4.5 Результаты поверки считаются положительными, если погрешность воспроизведения частоты не превышает ± 0,001.

12.7.5 Определение погрешности воспроизведения количества импульсов в пачке

12.7.5.1 Собрать схему в соответствии с рисунком 12.1.

12.7.5.2 На частотомере установить режим счёта числа импульсов по входу 1. Сконфигурировать измерительный вход 1 следующим образом:

- уровень запуска: 0,40 В;

- полярность: положительная;

- тип входа: открытый (связь по постоянному току);

- входное сопротивление: 1 МОм;

- аттенюатор 1:10: включен;

- фильтр 100 кГц: выключен.

12.7.5.3 Установить на генераторе частоту следования импульсов 4000 Гц. Произвести измерение количества импульсов, устанавливая на выходе генератора 1, 10, 100, 1000, 10000, 65535 импульсов.

12.7.5.4 Вычислить абсолютную погрешность воспроизведения количества импульсов в пачке по формуле:

$$
\Delta_N = N_{\rm rem} - N_{\rm H3M},\tag{12.2}
$$

где  $N_{\text{H3M}}$  – показания частотомера, имп;

 $N_{\text{ref}}$  - установленное количество импульсов на генераторе, имп.

12.7.5.5 Результаты поверки считаются положительными, если погрешность воспроизведения количества импульсов в пачке не превышает ±1 имп.

12.7.6 Определение погрешности имитации скорости движения

12.7.6.1 Собрать схему в соответствии с рисунком  $12.1.$ 

12.7.6.2 На частотомере установить режим измерения частоты, время счёта: 1 с. Сконфигурировать измерительный вход 1 следующим образом:

уровень запуска: 0.40 В;

полярность: положительная:

тип входа: открытый (связь по постоянному  $TOKY)$ ;

- входное сопротивление: 1 МОм:

- аттеню атор 1:10: включен:

- фильтр 100 кГц: выключен.

12.7.6.3 Произвести измерения частоты на выходе генератора, устанавливая значения константы тахографа  $K$  и имитируемой скорости движения согласно таблице  $123$ 

12.7.6.4 Вычислить относительную погрешность воспроизведения скорости движения по формуле:

$$
\delta_f = \frac{f_{\text{ren}} - f_{\text{HSM}}}{f_{\text{HSM}}} \cdot 100\%,\tag{12.3}
$$

 $f_{\text{max}}$  – показания частотомера, Гц; где

- частота, соответствующая, имитируемой  $f_{\rm ren}$ скорости, согласно таблице 12.3, Гц.

Таблица 12.3

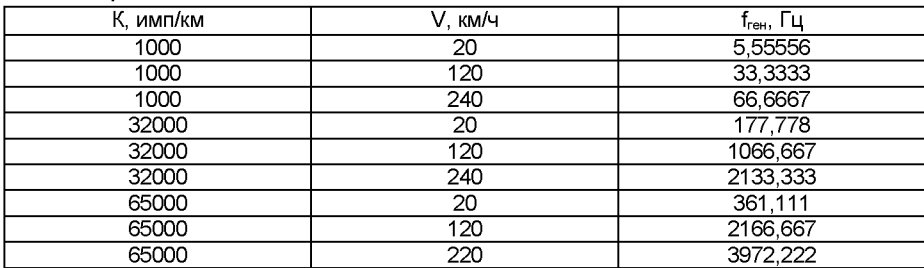

12.7.6.5 Результаты поверки считаются положительными, если погрешность имитации скорости движения не превышает  $\pm 0.1$  %.

12.7.7 Определение погрешности имитации пройденного пути

12.7.7.1 Собрать схему в соответствии с рисунком  $12.1.$ 

12.7.7.2 На частотомере установить режим счёта импульсов по входу 1. Сконфигурировать числа измерительный вход 1 следующим образом:

уровень запуска: 0,40 В;

полярность: положительная;

тип входа: открытый (связь по постоянному току);

- входное сопротивление: 1 МОм;

аттенюатор 1:10: включен;  $\omega_{\rm{max}}$ 

фильтр 100 кГц: выключен.

12.7.7.3 Произвести измерения количества импульсов на выходе генератора, устанавливая значения константы тахографа  $K$ , имитируемой скорости движения и пройденного пути, согласно таблице 12.4.

Таблица 12.4

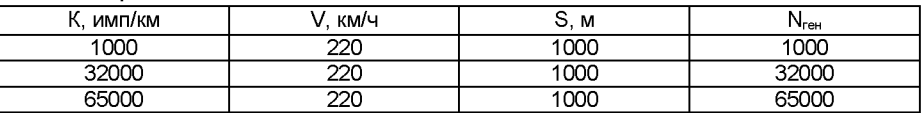

12.7.7.4 Вычислить абсолютную погрешность воспроизведения количества ИМПУЛЬСОВ  $\overline{B}$ пачке по формуле:

$$
\Delta_N = N_{\text{ref}} - N_{\text{H3M}},\tag{12.4}
$$

 $N_{\text{H2M}}$  – показания частотомера, имп.; где

> $N_{\text{ref}}$  - количество импульсов, соответствующее, имитируемому пройденному пути, согласно таблице 12.4, имп.

12.7.7.5 Результаты поверки считаются положительными, если погрешность воспроизведения количества импульсов в пачке, соответствующих имитируемому пройденному пути, не превышает ±1 имп.

12.7.8 Определение погрешности синхронизации шкалы времени

12.7.8.1 Собрать схему в соответствии с рисунком 12.2.

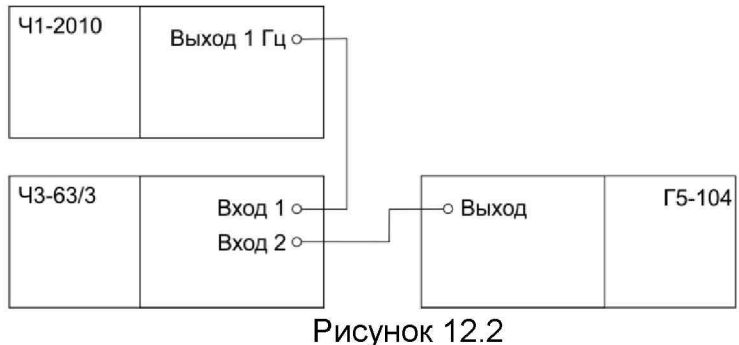

12.7.8.2 На частотомере установить режим измерения интервала времени. Сконфигурировать измерительный вход 1 следующим образом:

- уровень запуска: 2,00 В;

- полярность: положительная;

тип входа: открытый (связь по постоянному току);

- входное сопротивление: 50 Ом;
- аттенюатор 1:10: выключен:
- фильтр 100 кГц: выключен.

Сконфигурировать измерительный  $\overline{2}$ вход следующим образом:

- уровень запуска: 0.40 В:
- полярность: положительная;

тип входа: открытый (связь по постоянному TOKV):

- входное сопротивление: 1 МОм;
- аттенюатор 1:10: включен:
- фильтр 100 кГц; выключен.

12.7.8.3 Генератор перевести в режим отображения времени. Произвести измерение разностей шкал времени. выдаваемых стандартом частоты  $M$ поверяемым генератором, не менее 5 раз. При получении результата измерений  $t'_{\text{uaw}}$ близкого к 1 секунде (например, 999999 мкс), за результат измерений принимается значение, найденное по формуле:

$$
t_{\text{H3M}} = t'_{\text{H3M}} - 1 \text{ c}, \qquad (12.5)
$$

12.7.8.4 Вычислить систематическую составляющую погрешности синхронизации шкалы времени по формуле:

$$
\Delta_t = \sum_{i=1}^n \frac{t_{\text{HSM }i}}{n},\tag{12.6}
$$

 $t_{\text{max }i} - i$ -е измерение разностей шкал времени, с; где  $n -$ число измерений.

12.7.8.5 Вычислить среднее квадратическое случайной составляющей погрешности отклонение синхронизации шкалы времени по формуле:

$$
\sigma_t = \sqrt{\sum_{i=1}^n \frac{(t_{\text{HSM}}\,i - \Delta_t)^2}{n-1}}\tag{12.7}
$$

12.7.8.6 Вычислить погрешность синхронизации шкалы времени по формуле:

$$
\Pi_t = |\Delta_t| + 2 \cdot \sigma_t \tag{12.8}
$$

12.7.8.7 Результаты поверки считаются положительными, если погрешность синхронизации шкалы времени не превышает ±10 мкс.

12.7.9 Определение параметров выходного сигнала

12.7.9.1 Собрать схему в соответствии с рисунком **12.3.**

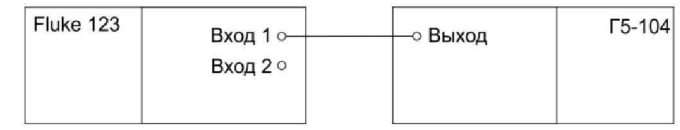

#### Рисунок 12.3

12.7.9.2 Установить на генераторе частоту следования импульсов 4000 Гц. Осциллографом с помощью автоматических измерений, либо курсорами произвести измерение амплитуды импульсов, длительности фронта и длительности среза.

12.7.9.3 Результаты поверки считаются положительными, если амплитуда сигнала составляет: (9 ± 1) В, длительность фронта не более 3 мкс, длительность спада не более 10 мкс.

12.8 Оформление результатов поверки

12.8.1 При положительных результатах поверки на генератор выдается свидетельство о поверке установленной формы.

12.8.2 В случае отрицательных результатов генератор к дальнейшему применению не допускается. На него выдается извещение о непригодности к применению с указанием причин.

# **13 Ремонт генератора**

<span id="page-27-1"></span><span id="page-27-0"></span>Ремонт генератора осуществляется в условиях производственной лаборатории изготовителя.

#### **14 Транспортирование и хранение**

Генератор транспортируют в закрытых транспортных средствах любого вида.

При транспортировании генератор должен быть уложен сначала в упаковочный пакет, а затем в упаковочную коробку.

При транспортировании генератора должны соблюдаться следующие условия: температура окружающего воздуха от -30 до 50 °С. По механическим воздействиям предельные условия транспортирования должны соответствовать требованиям группы 3 согласно ГОСТ 22261-94.

Генератор до введения в эксплуатацию следует хранить на складах в упаковке предприятия-изготовителя при температуре окружающего воздуха от 5 до 40 °С и относительной влажности воздуха не более 80 *%* при температуре 25 °С.

При хранении и транспортировке элементы питания должны быть удалены.

В помещениях для хранения содержание пыли, паров кислот и щелочей, агрессивных газов и других вредных примесей, вызывающих коррозию, не должно превышать содержание коррозионно-активных агентов для атмосферы типа 1 по ГОСТ 15150-69.

# **15 Сведения о приемке**

<span id="page-28-0"></span>Генератор импульсов Г5-104, заводской номер признан годным к эксплуатации.

Дата выпуска: « и » и 20 г.

М.П.

Дата поверки: « и » и 20 г.

Поверитель:\_\_\_\_\_\_

<span id="page-28-1"></span>Дата ввода в эксплуатацию: «\_\_\_» \_\_\_\_\_ 20\_\_ г.

# **16 Гарантийные обязательства**

Изготовитель гарантирует соответствие генератора требованиям настоящего РЭ при условии соблюдения потребителем условий эксплуатации, транспортирования и хранения.

Гарантийный срок хранения устанавливается 6 месяцев с момента изготовления генератора.

Гарантийный срок эксплуатации устанавливается 12 месяцев с даты ввода генератора в эксплуатацию, но не более 18 месяцев с момента его изготовления.